## **For Students: Registering and Logging into the Delaware Learning Center for the State Fire School**

Go to our website at [http://statefireschool.delaware.gov.](http://statefireschool.delaware.gov/)

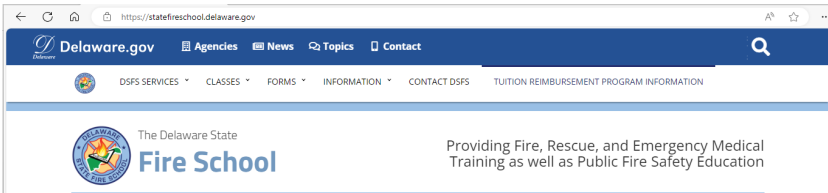

Click the blue 'Online Training' button in the main column to the right.

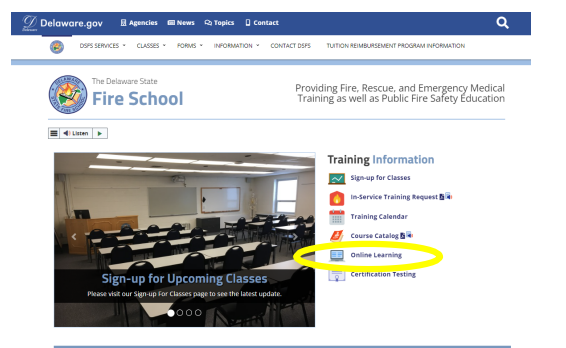

Students will be directed to our online training page. Once there, click the 'Delaware State Fire School Online Learning Center Account Registration and Login Page' button .

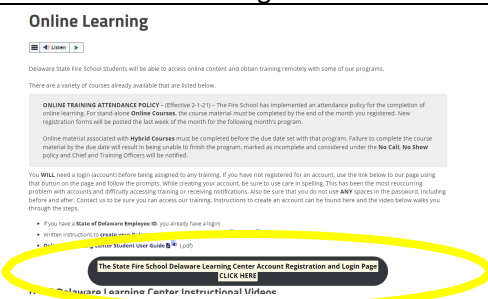

Once there, the student will register if they do not have a Delaware Learning Center account and are not a State employee. Otherwise, the student will click Login to continue onto the site.

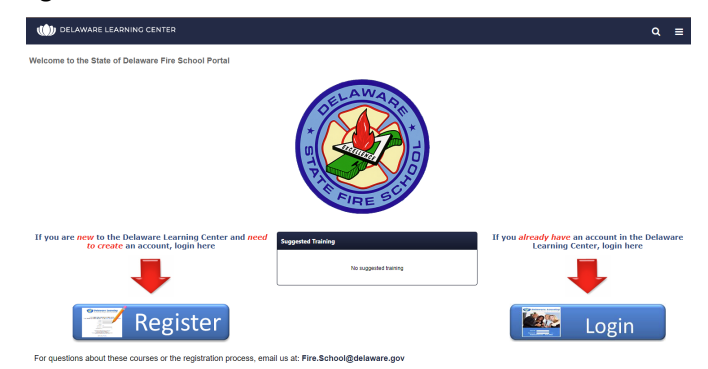

Students creating an account will be advised by Email that their request was received and when it is approved. Please be sure to complete all of the required sections marked with an asterisk '\*' and be sure to select your primary fire company affiliation. If you are not associated with a fire company, you may select one out of the other selections, or contact Vincent Miller with any questions about this section.

If you are not assigned to your course within 2 business days of the start date/date given for content being available, please contact the office by email at [fire.school@delaware.gov](mailto:fire.school@delaware.gov). Their log in will be the email they used to register on the website with.